# **Sending and receiving Secure Messages**

## What is a "Secure Message"?

A Secure Message is a Short Text Message that can be sent and received securely using PrivateGSM. Secure Messages share the same communication infrastructure provided used for secure voice. EVSS do not relay at all on Apple Push Notification or Google Cloud Messaging, in order to protect users' security:

- **Server Authentication by SSL certificate.**
- HTTPS and SIP over TLS protocols to exchange data in encrypted way.

Secure Messages are text only, thus no attachments are provided. Maximum length of a Secure Message is 160 characters.

#### **How does a Secure Message work?**

When a user chooses to send a Secure Message, it triggers an HTTPS POST request in his client towards PrivateServer which plays a "store-andforward" role. If recipient is online, Secure Message is immediately delivered. Otherwise it is stored temporarily in PrivateServer up to 3 days before expiring: as soon as the recipient pops up online, PrivateServer delivers the Secure Message.

Security model provided is end-to-site: message are protected during transport from wiretapping by TLS. Local temporary storage is encrypted ⋒ with server key.

Delivery is performed by SIP over TLS protocol, so as you can see the whole end-to-end path is encrypted and the message is stored after a local encryption on the server.

## Send Secure Messages

It's possible to write Secure Messages to other parties both **by answering** them or **by writing for your own initiative**. In the first case you would probably **use the Contact's History view**, in the latter you would **use the Contact's details view** instead.

Since the "History" lists all the communication attempted or happened on your PrivateGSM, it's possible to start a conversation using "History" Δ as well, eg: answering to a missed call by a Secure Message or just using one event conveniently.

#### **Sending Secure Messages from "History" view**

As you can see in [History](https://support.privatewave.com/docs/display/EVSS140/History) when you look at the screenshots presented as "Example of contact's history event" at the bottom of the Contact's History view, there's a text field you can use to type a new message, like the ones shown below:

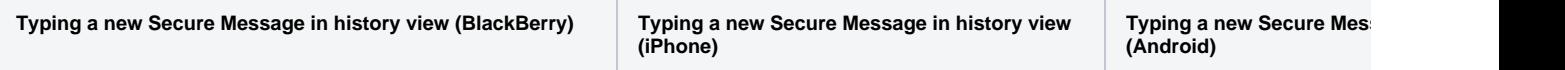

<span id="page-1-0"></span>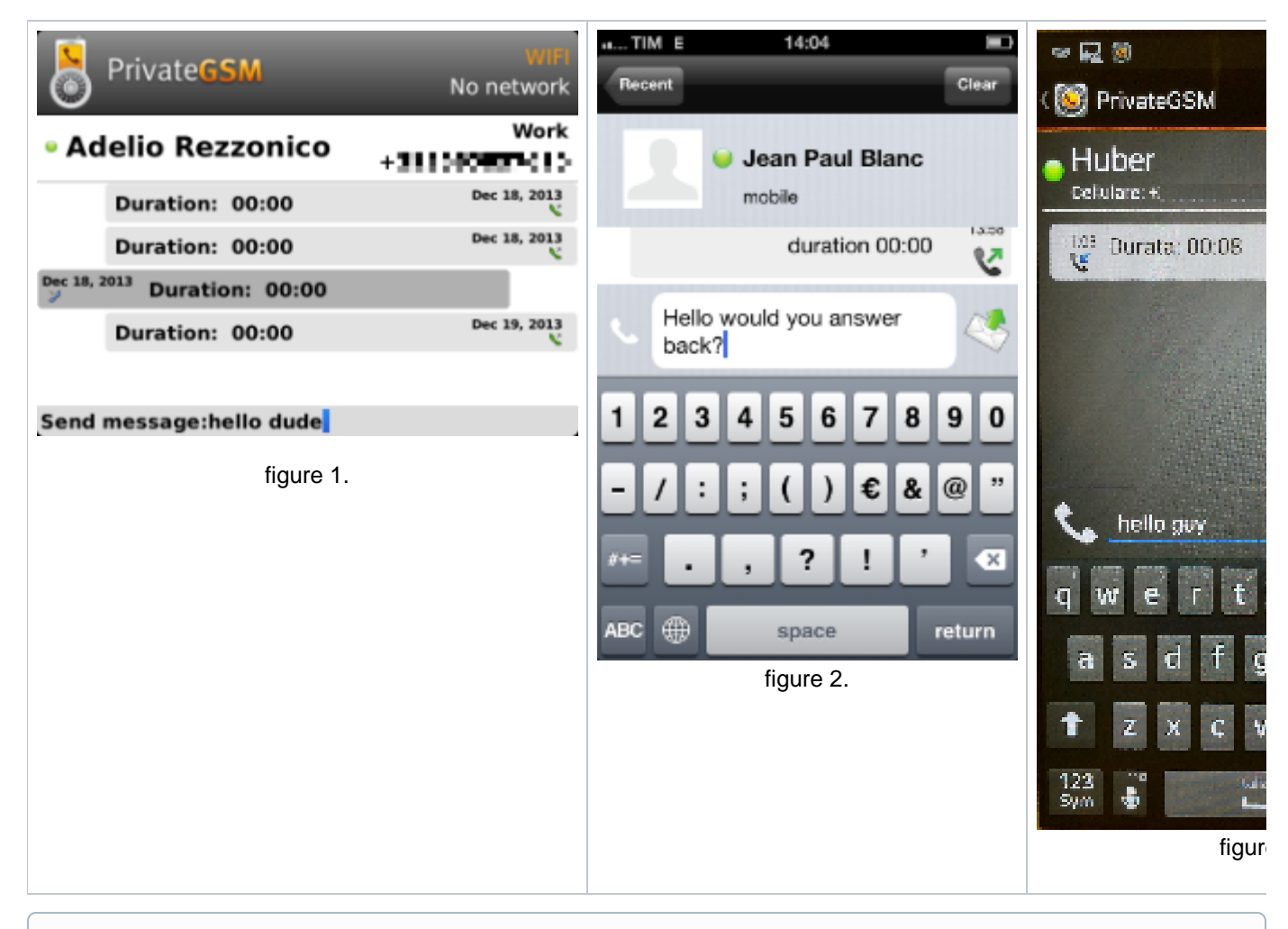

<span id="page-1-2"></span><span id="page-1-1"></span>Please note that by convention, your outgoing communications are placed on the right side of the screen, while the incoming ones by the ⊙ chosen contact are placed on the left of the screen.

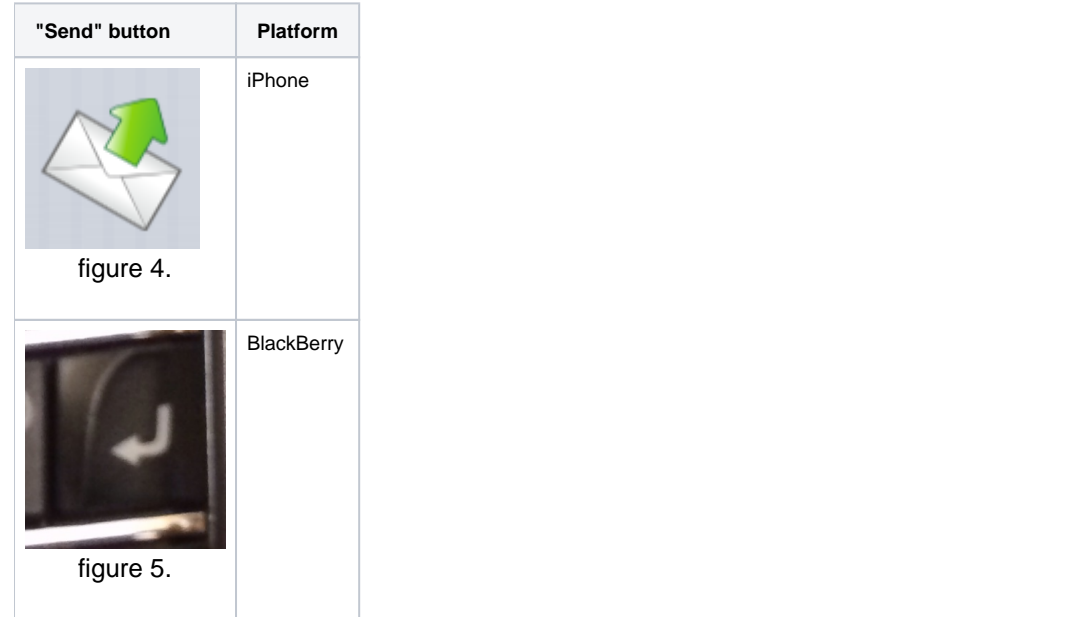

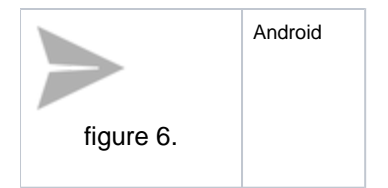

You can send your new message pressing the proper "Send" button in the User interface if you're on Android or iPhone, else on BlackBerry you just use the "Enter" key in your keyboard.

### **Sending Secure Messages from "Contact's Detail"**

As stated before, Secure Messages are also available from "Contacts" view which is probably the best way to start a conversation via text messages. Obviously first thing it to reach the contact you want to write to. Please refer to [Performing a secure](https://support.privatewave.com/docs/display/EVSS140/Performing+a+secure+call+with+PrivateGSM#PerformingasecurecallwithPrivateGSM-secure_calling_from_contacts_in_pgsm)  [call with PrivateGSM](https://support.privatewave.com/docs/display/EVSS140/Performing+a+secure+call+with+PrivateGSM#PerformingasecurecallwithPrivateGSM-secure_calling_from_contacts_in_pgsm).

<span id="page-2-0"></span>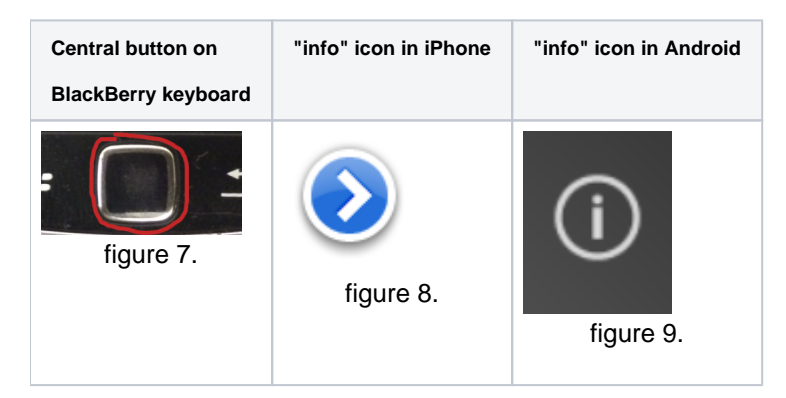

<span id="page-2-2"></span><span id="page-2-1"></span>Once you reached the specific number of your peer contact, then you can open his contact's history by pressing the "info" icon in Android and iPhone or just pressing the central button on the keyboard in BlackBerry (please check [fig](#page-2-0) [ure 7.,](#page-2-0) [figure 8.](#page-2-1) and [figure 9.\)](#page-2-2).

You'll get exactly the same view shown in [History](https://support.privatewave.com/docs/display/EVSS140/History) (detailed event view).

Please note that by convention your outgoing communications are placed on the right side of the screen, while the incoming ones by the chosen ത contact are placed on the left of the screen.

So you can now type your message, just as in [figure 1.,](#page-1-0) [figure 2.](#page-1-1) and [figure 3..](#page-1-2)

## Receive a Secure Message

Obviously a Secure Message can be received as it can be sent. In this case a specific notification is raised by PrivateGSM using system's notifications.

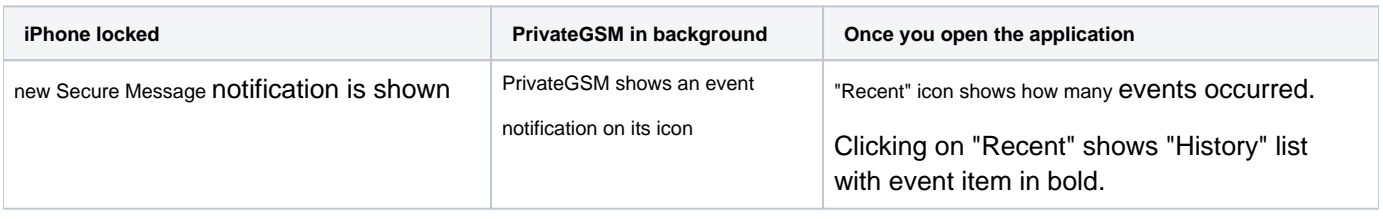

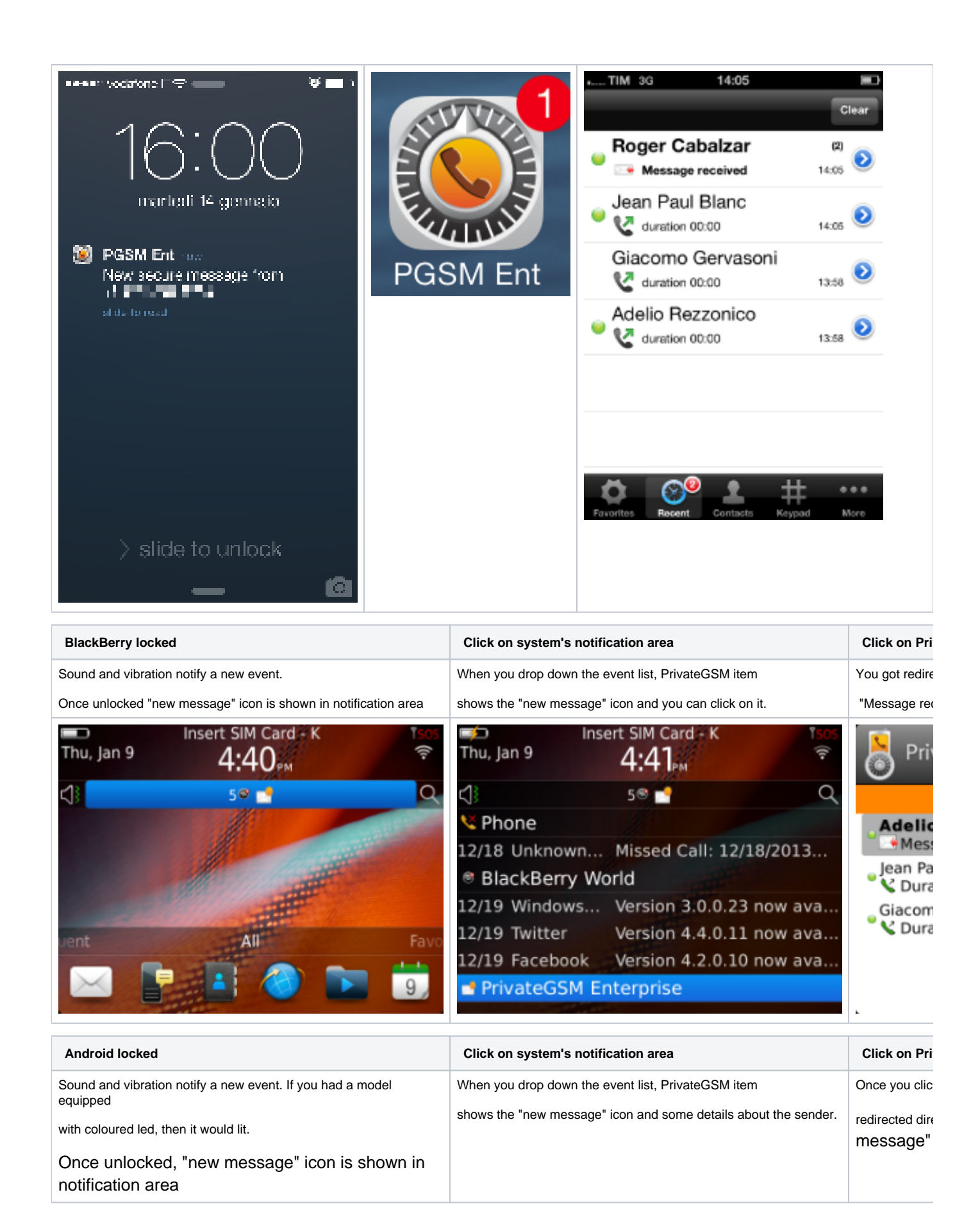

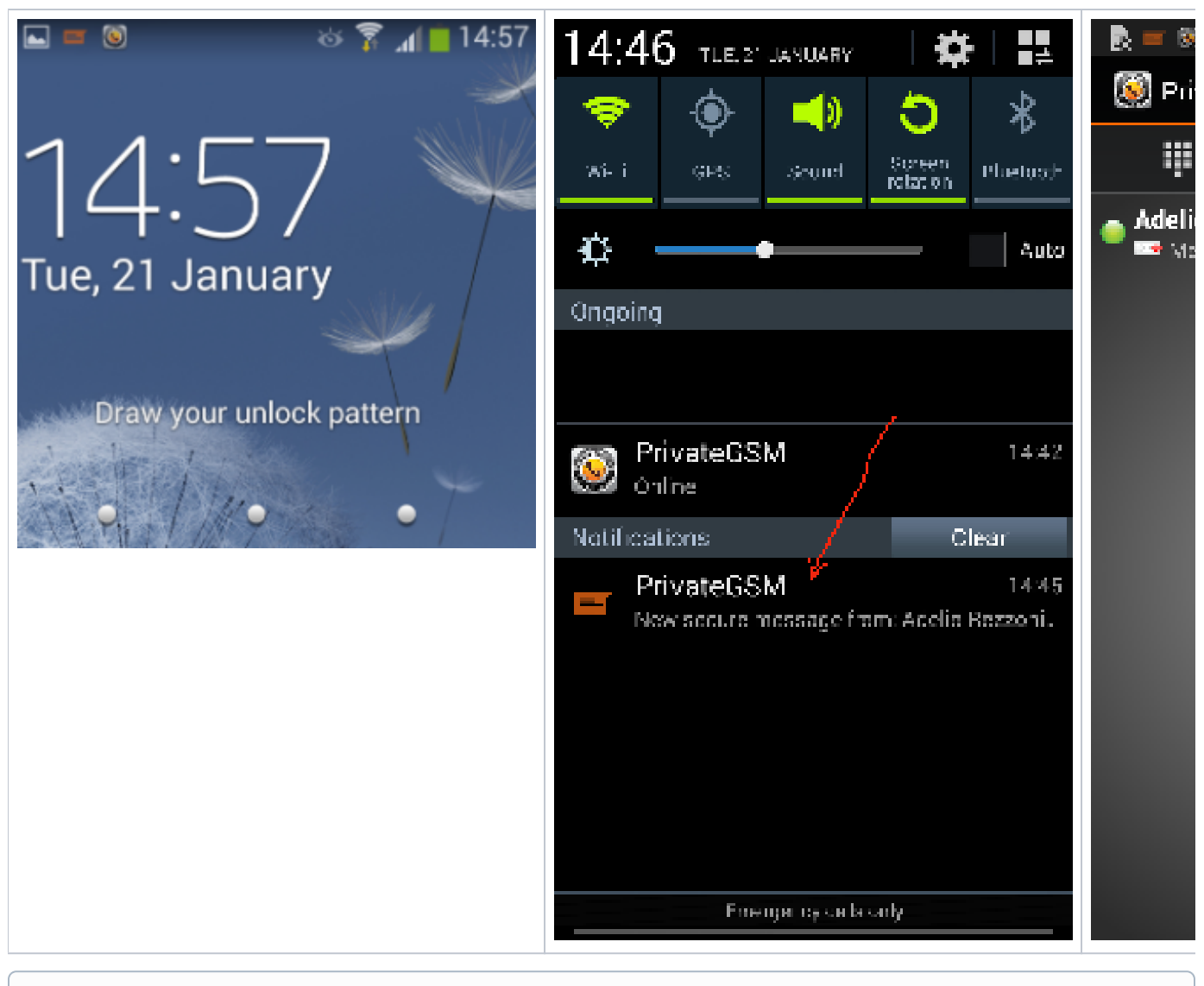

If just one message has been received, then clicking on the notification would lead you directly to the event detail where you'll be able to read ⊕ the message.

As shown above each platform shows the event notification differently, according to the underlying operating system behaviour.

#### Secure Messages compared to SMSs

Secure Messages provide a user experience very similar to SMS, adding security and with some minor differences. Some current constraints will be relaxed in next versions.

Secure Messages look just like clear text messages but they are not. Instead they are a sophisticated way for writing each other and their complex architecture implies some **bounds**:

- There's **no chat group** / **no chat room** feature: you can send Secure Messages only to one peer at the time.
- Exception made for BlackBerry, **you can use Emoji** characters to spice up your messages

To use Emoji set it's mandatory to enable this character set on your device. This is an Operating System option thus please refer to your device O) manual.

You **cannot attach anything to a Secure Message**: Secure Messages are actually text only.

Secure Message **length** is **fixed** to a **maximum** of **160 characters**.

Each Secure Message has a **time validity**, after which it **expires**. Expiration means that the Secure Message content is **no longer readable** and  $\bullet$ it's gone for good. Instead of message content you'd rather read "Message received" or "Message sent".

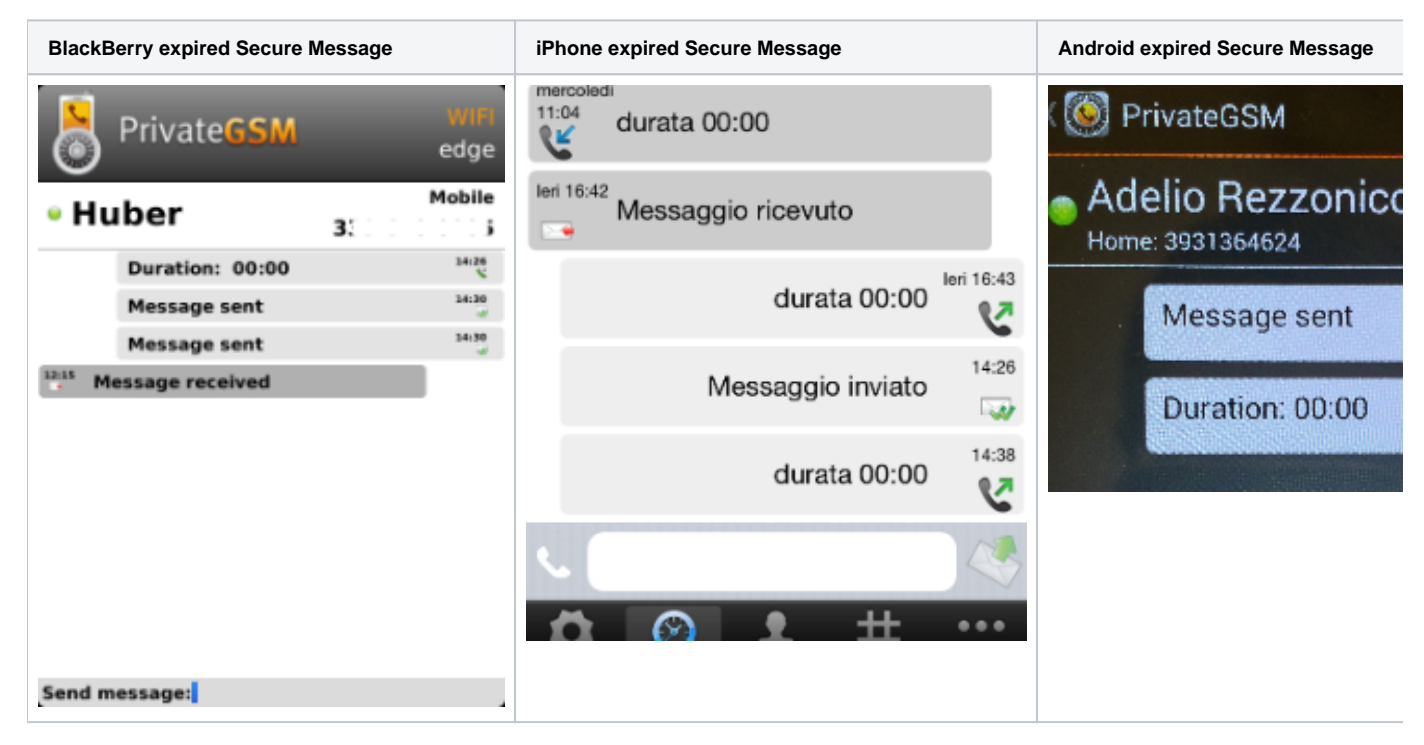

Each time you send a Secure Message you can see a status icon appearing on its side. Here follows an explanation of each icon along with its status name and meaning:

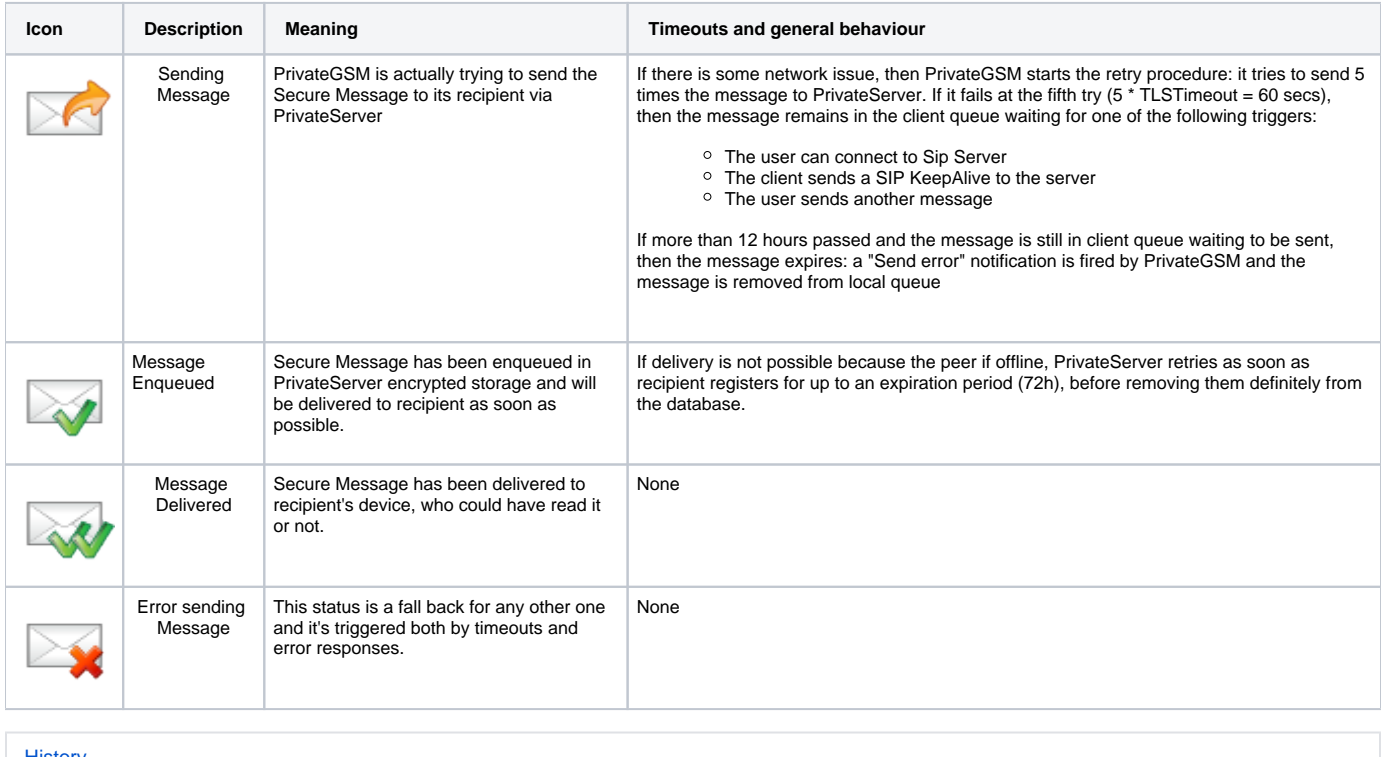

**[History](https://support.privatewave.com/display/EVSS140/History)** 

[Other functions and settings](https://support.privatewave.com/display/EVSS140/Other+functions+and+settings)